# **Protótipo de um simulador de movimentos para jogos de corrida**

## **Pablo Borges Pimentel<sup>1</sup> , Sandro Roberto Fernandes<sup>2</sup>**

1 Instituto Federal de Educação, Ciência e Tecnologia do Sudeste de Minas Gerais – *Campus* Juiz de Fora

<sup>2</sup>Núcleo de Informática - Instituto Federal de Educação, Ciência e Tecnologia do Sudeste de Minas Gerais – *Campus* Juiz de Fora

borgespablo1991@gmail.com, sandro.fernandes@ifsudestemg.edu.br

*Abstract. The purpose of this paper is to present a motion simulator prototype, capable of simulating the movement of a car from a racing game. The prototype works combining three different scopes: the setup of SimTools software, responsible for extracting data from the racing game; the development of an electronic project using Arduino and servo motors, which will receive the data extracted by the software and a mechanical structure which will effectively move when receiving the servo motor's actuation.*

*Resumo. O objetivo deste artigo é apresentar um protótipo de um simulador de movimentos que seja capaz de simular a movimentação de um automóvel de um jogo de corrida. O funcionamento do protótipo, se dá através da união de três âmbitos distintos: a parametrização do software SimTools, que captura dados do jogo de corrida; o desenvolvimento de um projeto eletrônico utilizando Arduino e servo motores, que recebe os dados capturados pelo software e a criação de uma estrutura mecânica, que efetivamente se movimenta através da atuação dos servo motores.*

# **1. Introdução**

A indústria dos jogos eletrônicos cresceu de forma muito expressiva na última década, e especialmente no Brasil, a indústria dos *games* já movimenta mais de 1,5 bilhão de dólares por ano (MENDES, 2019), ou seja, o dobro em relação à década anterior. O número de equipamentos e plataformas para jogar também cresce a cada dia, e dentro da infinidade de categorias e estilos de jogos disponíveis, existem os simuladores de corrida, que possuem a proposta de aproximar o jogador o máximo possível da sensação de pilotar um automóvel real.

Os simuladores mais recentes, além de apresentarem visuais gráficos realísticos e física elaborada, também permitem ao jogador utilizar uma série de periféricos e controles que imitam a realidade, como volantes e pedais que transmitem as sensações de um automóvel verdadeiro (perda de tração nas rodas, trepidações em relevos irregulares, entre outros). Nos últimos anos, a imersão proporcionada pelos simuladores, atingiu um novo patamar, combinando a utilização desses periféricos com a realidade virtual, que está mudando totalmente a forma com que o jogador interage e percebe o mundo digital ao seu redor.

A proposta deste trabalho é criar um protótipo em miniatura, de uma plataforma que simule os movimentos de um automóvel de um jogo de corrida. Este protótipo, irá servir de base para o desenvolvimento futuro de uma plataforma em tamanho real, que possa ser efetivamente utilizada por um jogador, a fim de aumentar o realismo e a imersão na experiência de jogo.

### **2. Revisão Sistemática**

O escopo da Revisão Sistemática iniciou pela busca de artigos e patentes em sítios de indexação acadêmicos: Periódicos da Capes e Google Scholar. O levantamento realizado encontrou resultados relevantes e proporcionou esclarecimento para as principais questões referentes ao desenvolvimento do protótipo. Abaixo, podem ser visualizadas uma lista, com as principais perguntas a serem respondidas pela revisão sistemática e também a Tabela 1, contendo os principais artigos e patentes utilizados como referência:

- 1. É possível a construção de um simulador de movimentos para jogos de corrida?
- 2. Quais softwares podem ser utilizados para capturar os dados de movimento (telemetria) dos carros em jogos eletrônicos?
- 3. Qual a melhor opção de design mecânico: *full frame* ou *seat shaker/mover*?
- 4. Quantos eixos de movimentação ou graus de liberdade *(degrees of freedom)* se adequam melhor a um simulador de movimentos para jogos de corrida?
- 5. Quais os materiais necessários para construção de um simulador de movimentos?
- 6. Qual placa controladora é mais indicada para o desenvolvimento de um simulador de movimentos?
- 7. Qual tipo motor elétrico é mais indicado para o desenvolvimento de um simulador movimentos?

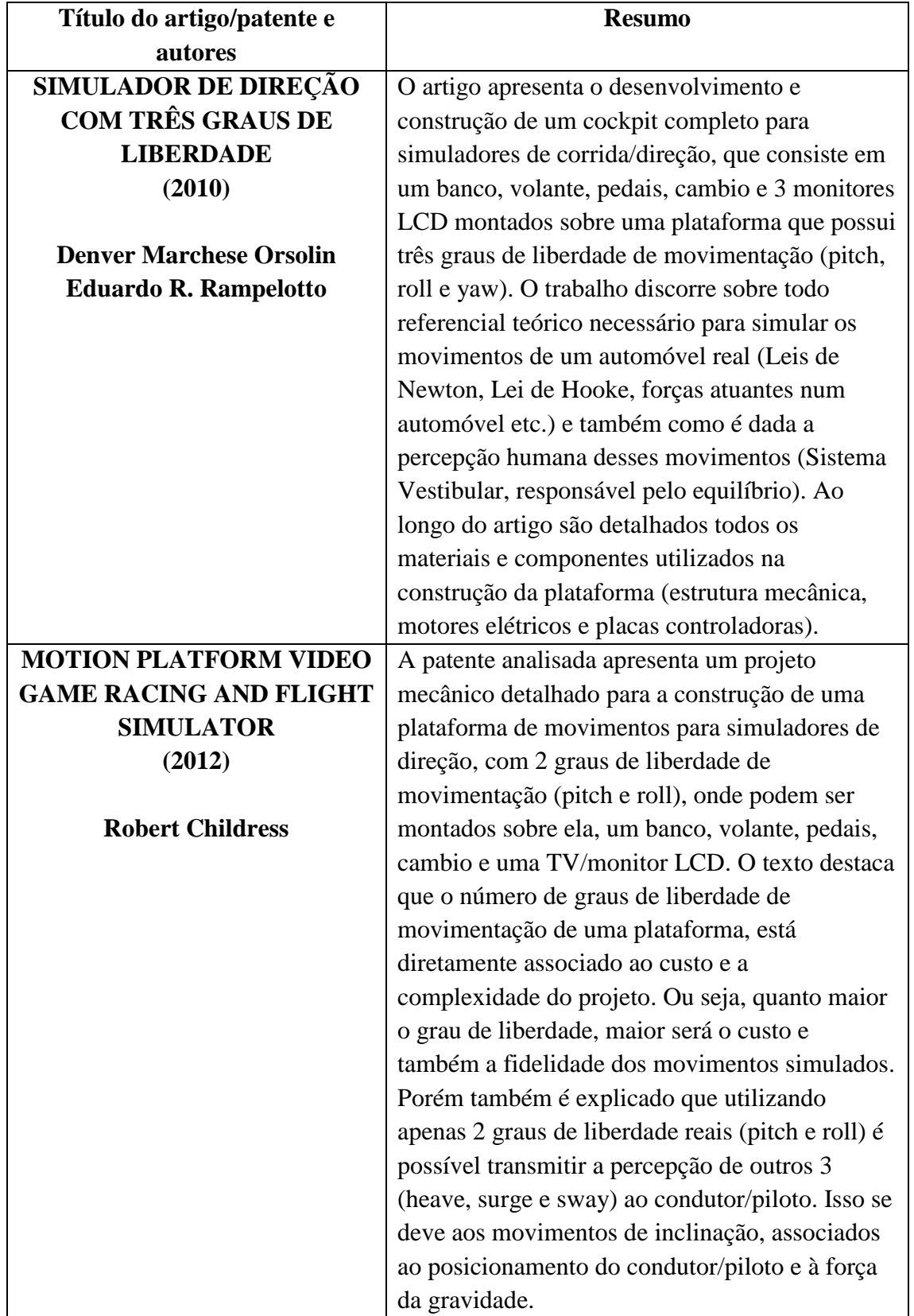

**Tabela 1 – Principais artigos e patentes selecionados na Revisão Sistemática.**

Baseado nas informações presentes nos artigos e patentes selecionados, foi possível responder as principais questões referentes à construção de um simulador de movimentos

para jogos de corrida, bem como concluir que sua construção é viável, tendo em vista a existência de projetos similares.

### **3. Componentes**

Os componentes necessários para a execução deste projeto foram definidos durante sua Revisão Sistemática e divididos em três âmbitos diferentes. Entretanto, ao longo do desenvolvimento, novos componentes foram adicionados de acordo com o design do modelo. Na Tabela 2 abaixo, estão descritos os requisitos fundamentais para a criação do protótipo:

| mbitos                  | Descrição                                                                                                    |
|-------------------------|----------------------------------------------------------------------------------------------------|
| <b>Software</b>         | O software deve ser capaz de captar a telemetria do carro<br>escolhido no jogo e transmitir essas informações para a<br>unidade eletrônica controladora. Também deve possibilitar<br>a configuração e ajustes necessários para se adequar ao<br>projeto eletrônico. |
| Projeto Eletrônico      | O projeto eletrônico é responsável por fazer a comunicação<br>entre o software que captura a telemetria e a estrutura<br>mecânica. Os componentes a serem utilizados no projeto<br>eletrônico incluem placa controladora, motores elétricos, e<br>cabos.            |
| <b>Projeto Mecânico</b> | Deve ser criada uma estrutura mecânica em miniatura, que<br>se movimente através da atuação dos motores elétricos.                                                                                                    |

**Tabela 2 – Definição dos três âmbitos do projeto e suas descrições.**

#### **3.1. Software**

O software foi o primeiro componente definido por ser o ponto inicial da comunicação com os outros elementos do protótipo. O SimTools foi o software escolhido, primeiramente por se adequar ao levantamento de requisitos, permitindo a captura da telemetria do carro escolhido no jogo de corrida, e também por ser capaz de se comunicar com diferentes tipos de placas eletrônicas controladoras. Porém, além de suprir as necessidades fundamentais, o SimTools possui algumas características que favoreceram a sua escolha, como a permissão de uso gratuito, interface amigável, documentação bem definida e suporte a novos jogos através de plugins (XSIMULATOR, 2021).

O SimTools funciona através de 2 interfaces gráficas distintas, o *Game Manager*, responsável por se conectar ao jogo escolhido e capturar os dados, e o *Game Engine*, que faz a comunicação com a placa eletrônica controladora e permite a parametrização de todos os sinais que serão enviados a ela, bem como a possibilidade de testar o modelo. Nas figuras 1 e 2 a seguir, podem ser visualizadas ambas interfaces:

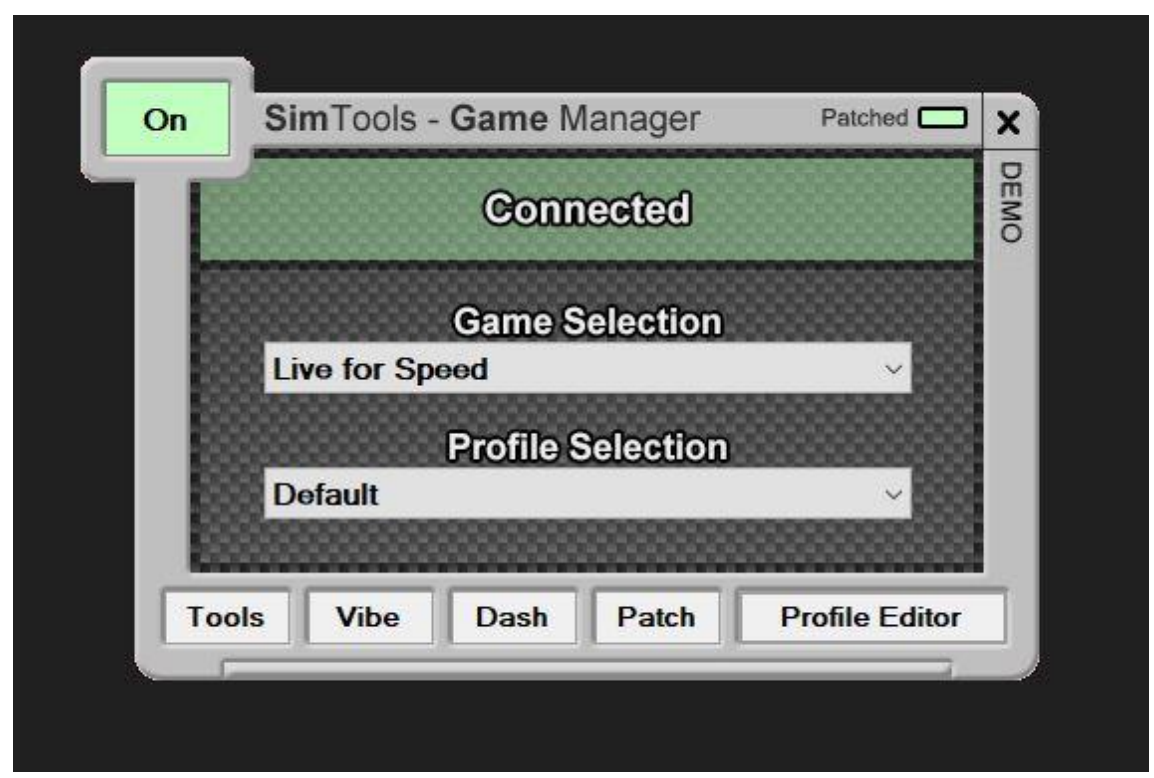

**Figura 1 – Interface gráfica do SimTools Game Manager. Fonte: O autor.**

| Home                         | (a) Axis Assignments                       | (b) Axis Assignments          |                                  |    |   |     |                |                      | <b>Axis Limiting</b>                                    |  |     |                |                  |         |  |  |  |  |
|------------------------------|--------------------------------------------|-------------------------------|----------------------------------|----|---|-----|----------------|----------------------|---------------------------------------------------------|--|-----|----------------|------------------|---------|--|--|--|--|
|                              | Extra1 - Traction Loss<br><b>Game List</b> | Extra2 - NotUsed              |                                  |    |   |     |                |                      | Extra3 - NotUsed<br><b>Axis Type</b>                    |  |     |                |                  |         |  |  |  |  |
| Axis<br><b>Assignments</b>   | Live for Speed                             |                               | Load Default<br>Reset<br>Presets |    |   |     |                |                      | Generic 2D Basic<br>$\checkmark$<br>Plugin By - yobuddy |  |     |                |                  |         |  |  |  |  |
|                              | Save                                       |                               | DOF <sub>1</sub>                 |    |   |     |                | DOF <sub>2</sub>     |                                                         |  |     |                | DOF <sub>3</sub> |         |  |  |  |  |
| Interface<br><b>Settings</b> | Axis1a                                     | Dir                           | Force<br>Roll<br>$\checkmark$    | 80 | % | Dir | Force<br>Pitch | $\checkmark$         | %<br>40                                                 |  | Dir | Force<br>Heave |                  | %<br>10 |  |  |  |  |
|                              | Axis2a                                     | Roll                          |                                  | 80 |   |     | Pitch          |                      |                                                         |  |     | Heave          |                  | 10      |  |  |  |  |
| Output<br><b>Testing</b>     | Axis3a                                     |                               |                                  |    |   |     |                |                      |                                                         |  |     |                |                  |         |  |  |  |  |
|                              | Axis4a                                     |                               |                                  |    |   |     |                | $\ddot{}$            |                                                         |  |     |                |                  |         |  |  |  |  |
|                              | Axis5a                                     |                               |                                  |    |   |     |                |                      |                                                         |  |     |                |                  |         |  |  |  |  |
| <b>Tools</b>                 | Axis6a                                     | $\overline{\left( \right. }%$ |                                  |    |   |     |                | $\ddot{\phantom{1}}$ |                                                         |  |     |                |                  |         |  |  |  |  |

**Figura 2 – Interface gráfica do SimTools Game Engine. Fonte: O autor.**

## **3.2. Projeto Eletrônico**

O Projeto Eletrônico é o elemento intermediário do protótipo, sendo o elo de ligação entre o software e a estrutura mecânica. Para que essa comunicação seja feita, o componente a ser definido é a placa eletrônica controladora, que tem a finalidade de receber e interpretar os dados enviados pelo SimTools e ao mesmo tempo converter e transmitir estes dados em impulsos elétricos que movimentam os motores.

A placa controladora escolhida foi o Arduino modelo UNO R3, primeiramente por ser compatível com o SimTools e suprir todos os requisitos, porém, também foi importante o fato de ser codificado utilizando uma linguagem de programação similar ao C e possuir uma documentação extensa disponível na internet (ARDUINO, 2021). Outro ponto decisivo para a sua escolha, observado durante a Revisão Sistemática, foi a existência de outros projetos de simuladores de movimentos que utilizaram o Arduino de forma satisfatória. A Figura 3, exibe uma foto do Arduino UNO R3:

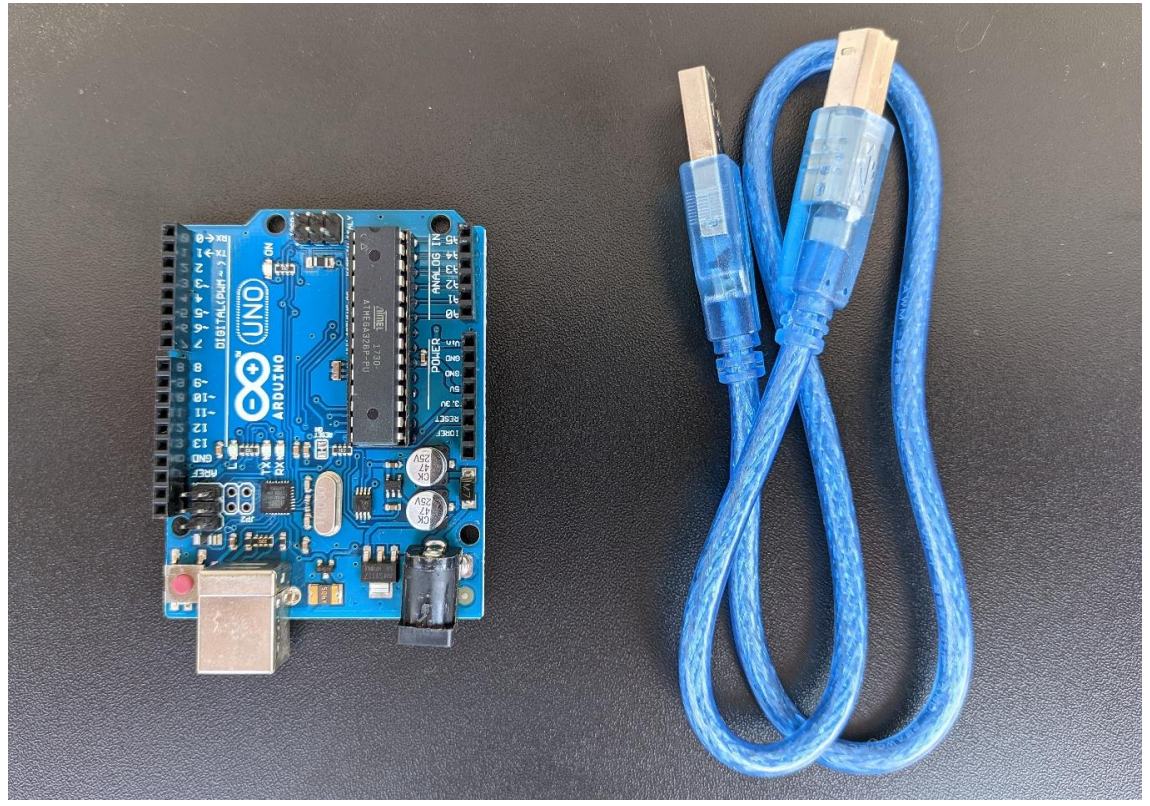

**Figura 3 – Foto Arduino UNO R3 + cabo USB. Fonte: O autor.**

A partir da escolha do Arduino como placa controladora, os componentes do projeto eletrônico precisaram obrigatoriamente ser compatíveis com esta placa, como os motores elétricos. É importante destacar, que para simular a movimentação de um automóvel de forma eficaz, são necessários pelo menos dois atuadores, que vão gerar deslocamento em dois eixos de movimentação diferentes da estrutura mecânica. Portanto, se fez necessária a aquisição de dois servo motores, que serão responsáveis por mover os atuadores acoplados a eles.

> Servo Motor é um dispositivo eletromecânico utilizado para movimentar, com precisão, um objeto, permitindo-o girar em ângulos ou distâncias específicas, com garantia do posicionamento e garantia da velocidade. Possui este nome porque não tem rotação livre e de forma contínua, como um motor convencional. Ele obedece a um comando estabelecido, ou seja, "serve" a um procedimento determinado. (CRAVO, 2019)

Os servo motores escolhidos foram do modelo Tower Pro SG90, um micro servo de baixo custo, largamente utilizado em projetos que envolvem braços robóticos automatizados e aeromodelos de helicópteros e aviões. O Tower Pro SG90 possui o peso de apenas 9g, tamanho compacto (32 x 30 x 12 mm) e capacidade de gerar torque de até 1,6 kg-cm. Os kits adquiridos incluem também três parafusos de fixação e três braços mecânicos diferentes, como pode ser visto na Figura 4:

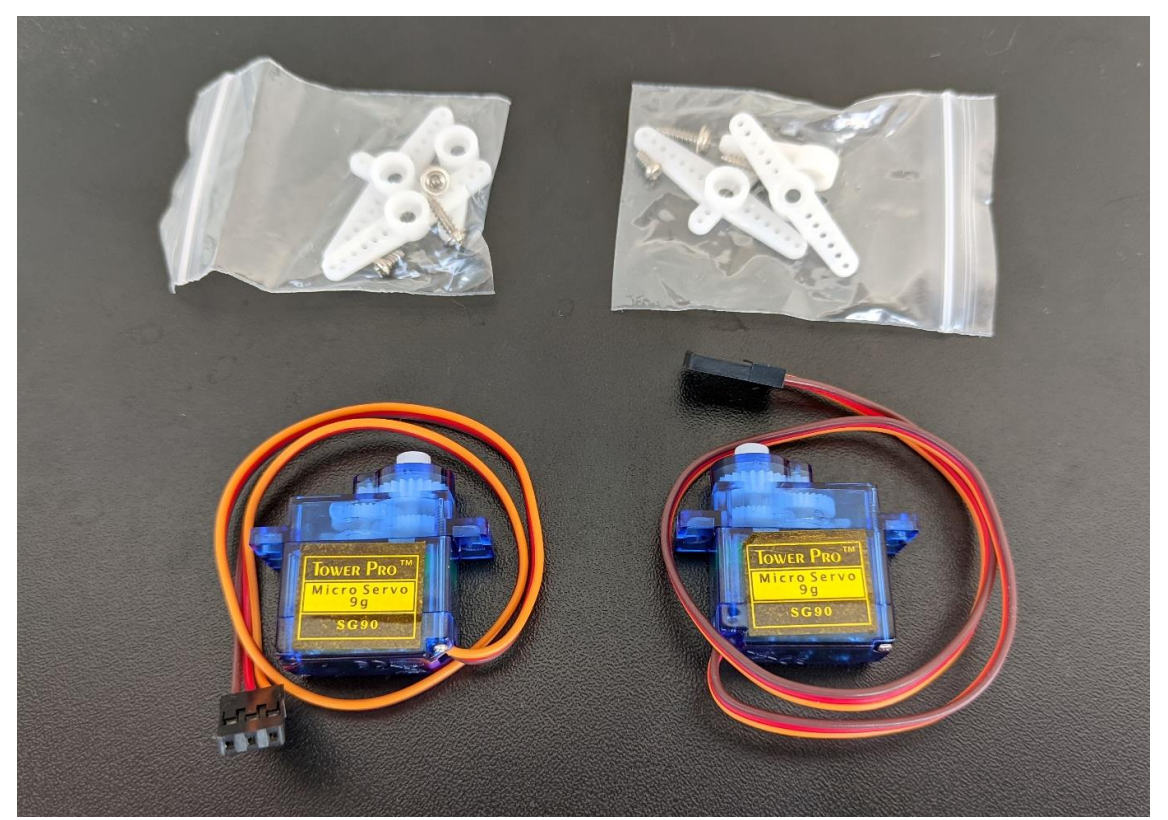

**Figura 4 – Foto de dois Kits do Micro Servo Tower Pro SG90. Fonte: O autor.**

Por fim, para realizar as conexões necessárias entre o Arduino e os servo motores, foi adquirido um kit contendo quarenta unidades de jumpers (cabos) machos de 20 cm de comprimento cada, identificados pela Figura 5:

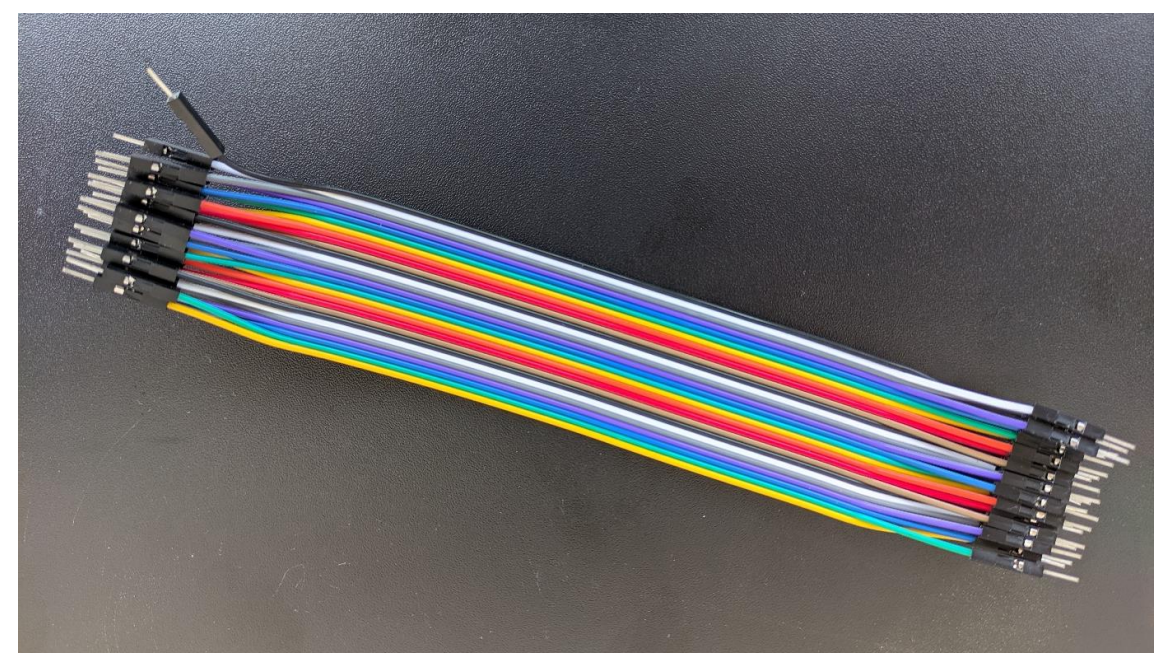

**Figura 5 – Foto do Kit de jumpers. Fonte: O autor.**

### **3.3. Componentes do projeto mecânico**

O projeto mecânico consiste na elaboração de uma estrutura que seja capaz de se movimentar ao receber a atuação dos servos motores. Seu design, apesar de permitir diversas possibilidades, precisa estar alinhado com a proposta de realizar uma movimentação que se assemelhe a de um automóvel real.

O modelo idealizado para o projeto, pode ser categorizado como um padrão utilizado no universo dos simuladores de corrida conhecido como 2DOF, que é a sigla em inglês para *2 degrees of freedom*. O significado desta sigla, em termos práticos, informa o número de eixos diferentes que a estrutura mecânica pode se mover.

A construção da estrutura foi planejada para utilizar o mínimo de materiais possível e preferencialmente, materiais de fácil aquisição e baixo custo, desde que o funcionamento do protótipo não fosse comprometido. Ao todo, a estrutura mecânica é composta por sete componentes essenciais e um componente opcional, além da utilização de parafusos e fita adesiva para fixação dos componentes. A seguir, é exibida a Tabela 3, contendo a lista de componentes utilizados e também as Figuras 6, 7, 8 e 9, identificando cada um deles:

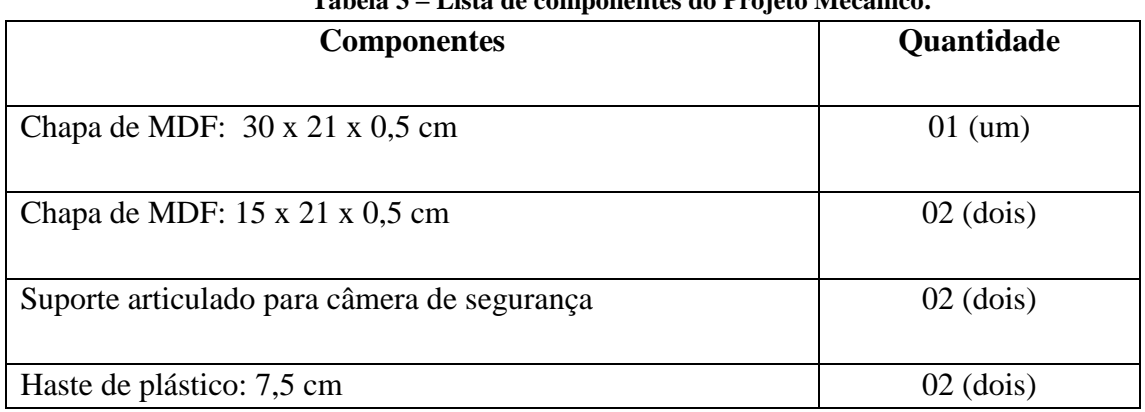

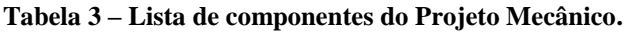

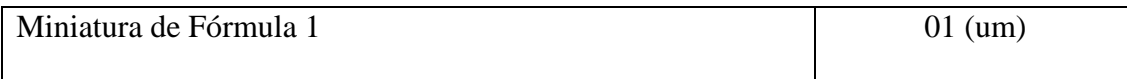

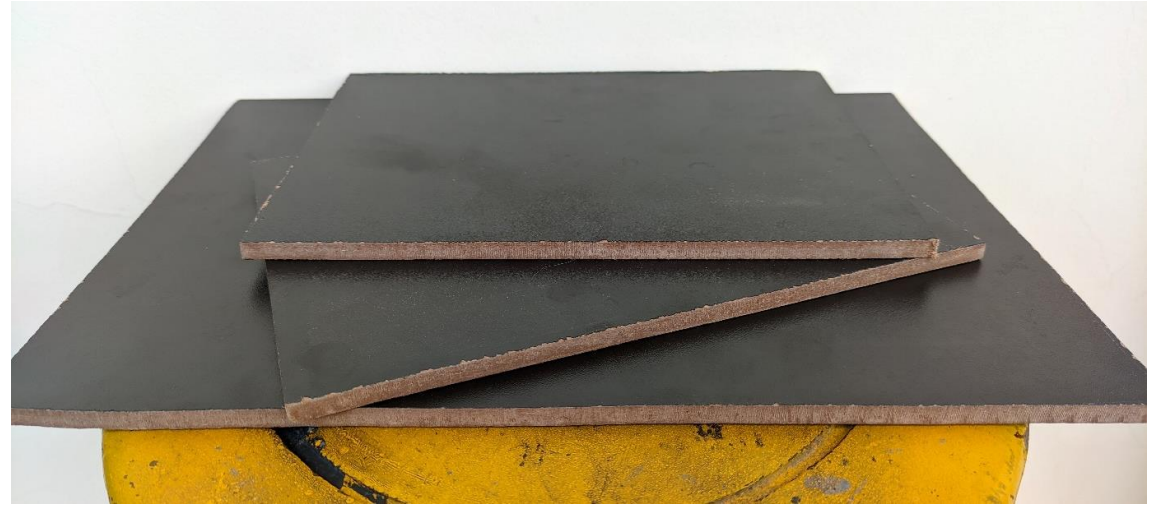

**Figura 6 – Foto das três chapas de MDF. Fonte: O autor.**

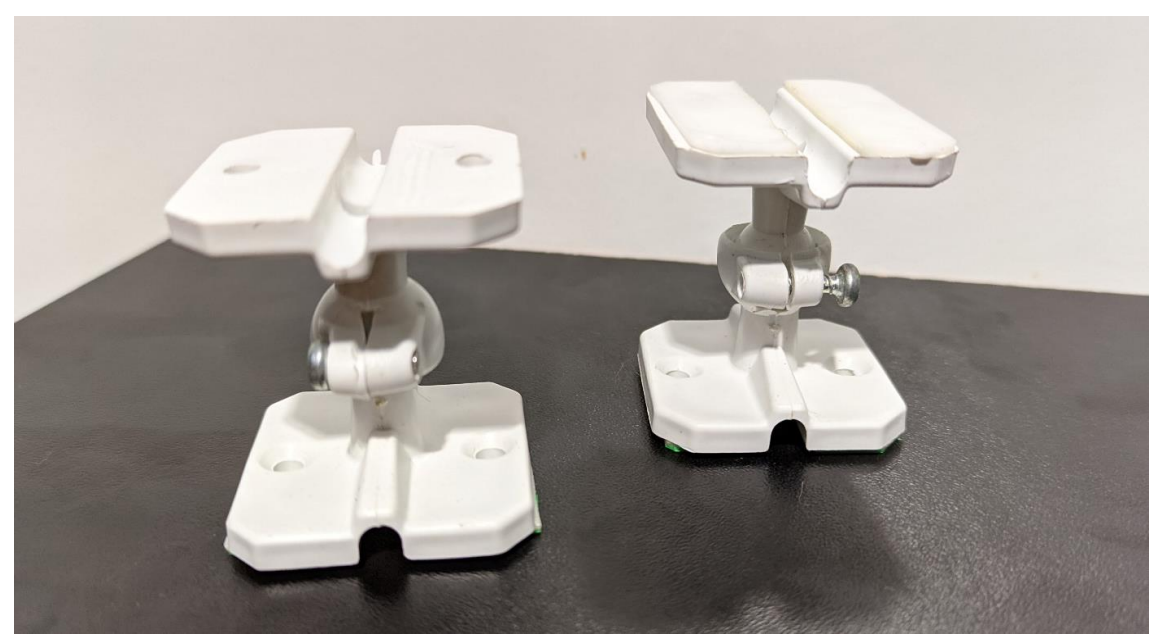

**Figura 7 – Foto dos dois suportes articulados para câmera de segurança. Fonte: O autor.**

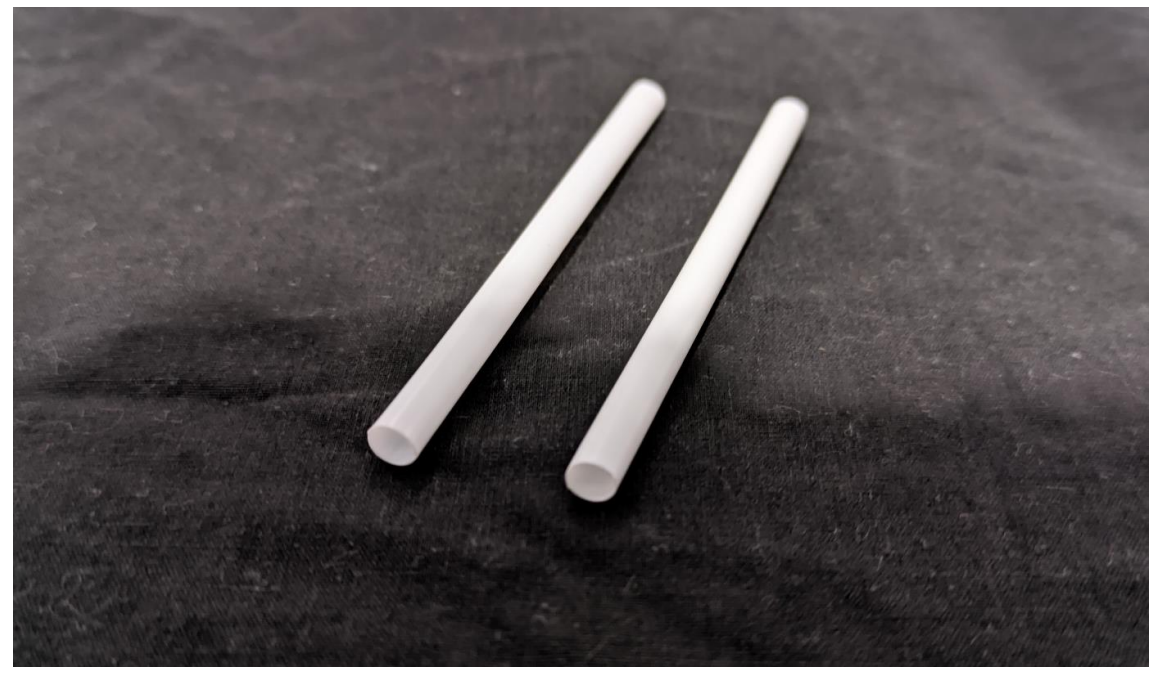

**Figura 8 – Foto das duas hastes de plástico. Fonte: O autor.**

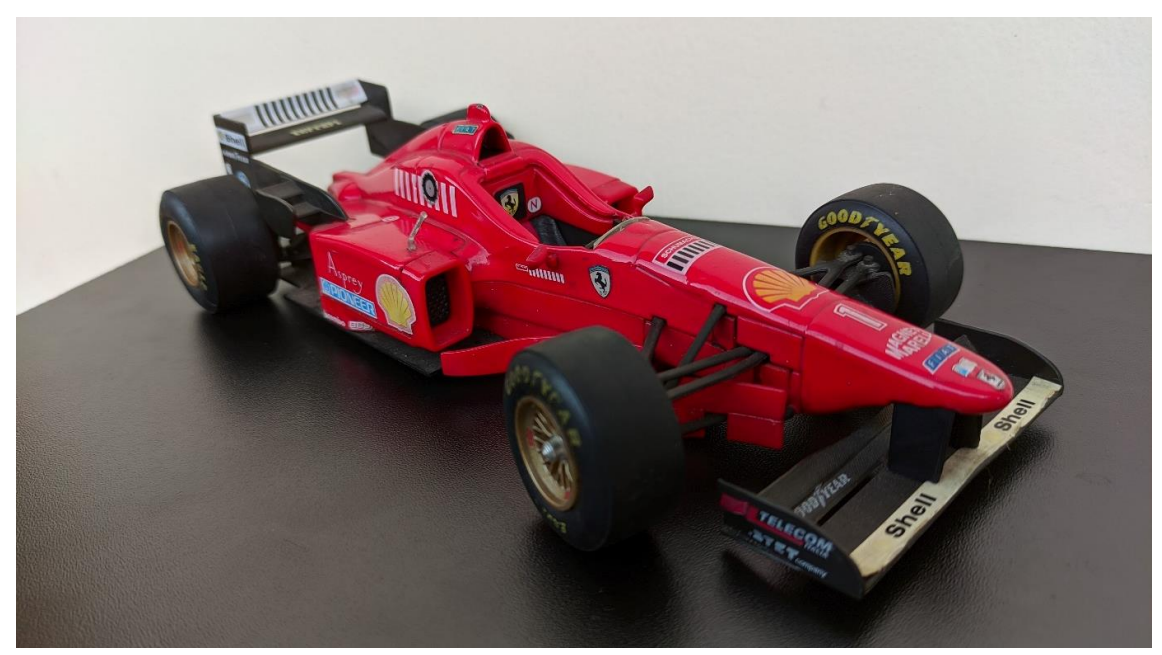

**Figura 9 – Foto da miniatura de Fórmula 1. Fonte: O autor.**

# **3.4. Modelo do protótipo**

Nas Figuras 10 e 11 abaixo, é possível visualizar o protótipo montado, com os componentes do projeto eletrônico e mecânico:

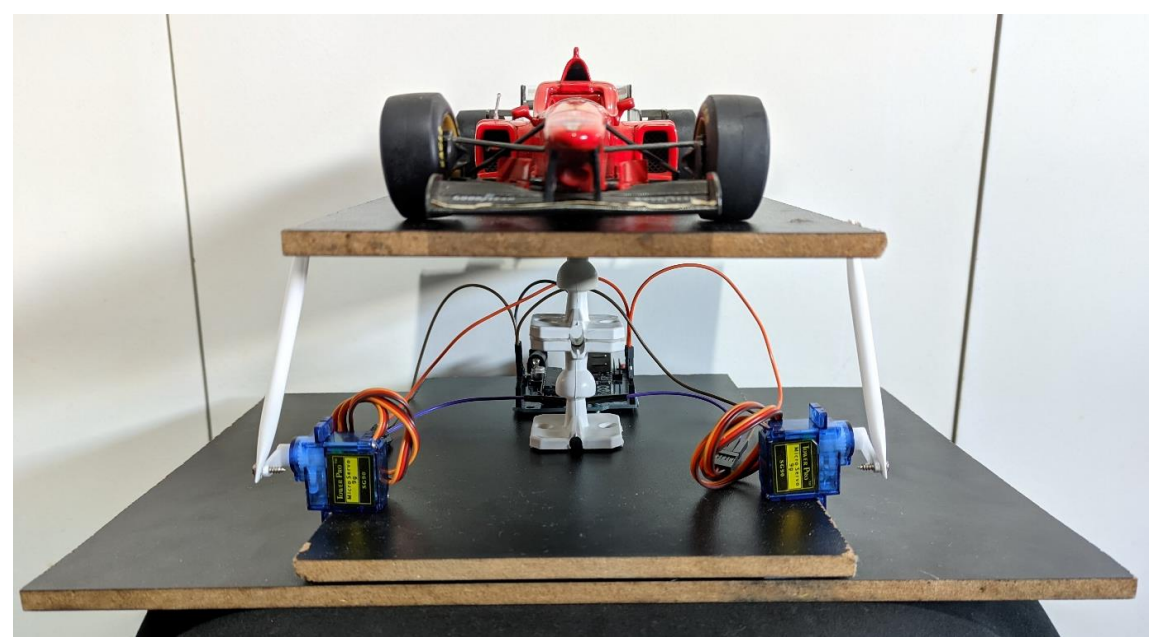

**Figura 10 – Foto frontal do protótipo montado. Fonte: O autor.**

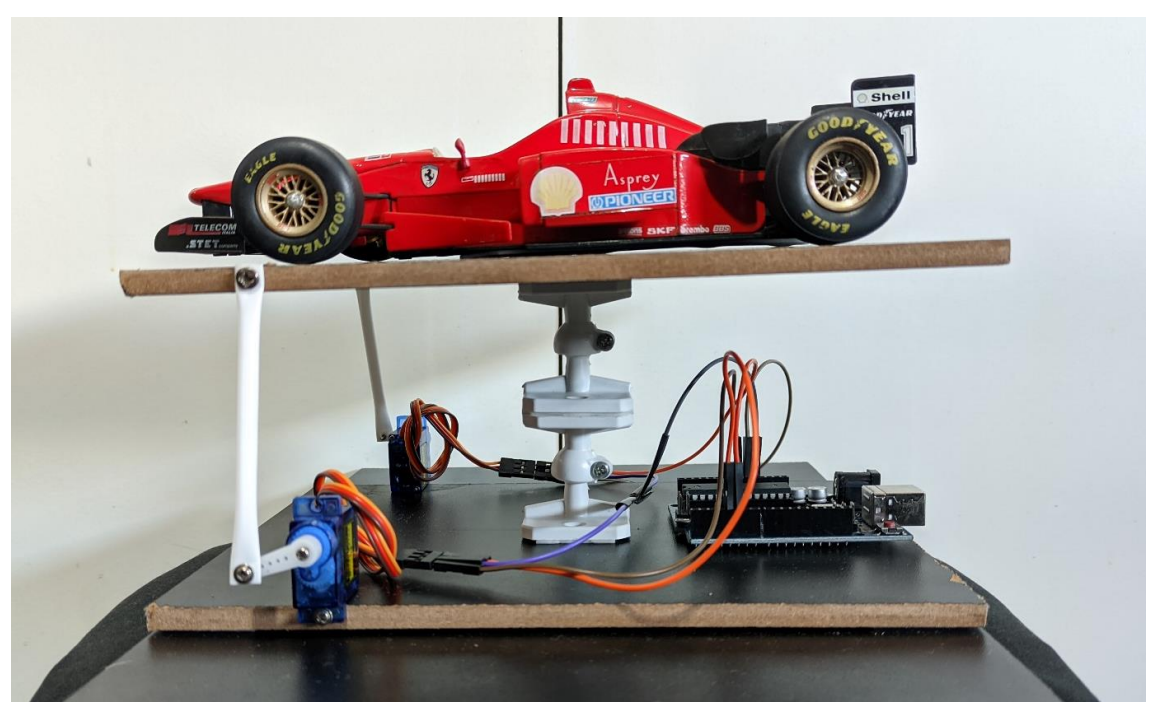

**Figura 11 – Foto lateral do protótipo montado. Fonte: O autor.**

A chapa de MDF maior serve como base de sustentação para toda a estrutura, ou seja, os demais componentes são todos montados sobre ela. As duas chapas de MDF menores, possuem medidas iguais e são utilizadas como plataforma inferior e superior, para a fixação dos componentes do projeto eletrônico e mecânico. A plataforma inferior não possui movimento e é fixada à base, através de fita adesiva. A plataforma superior é móvel e é fixada na junta universal articulada, também com fita adesiva.

O primeiro suporte articulado para câmeras, é utilizado de forma fixa, apenas como adição de altura à estrutura mecânica. Foi fixado sobre plataforma de MDF inferior e acoplado ao suporte articulado número dois. O suporte número dois, é utilizado efetivamente como junta universal articulada, sendo fixado sob a plataforma de MDF superior e permitindo a sua movimentação. Todos estes elementos foram também fixados com fita adesiva.

Por motivos de praticidade, o Arduino UNO R3 foi inserido na parte central traseira da plataforma de MDF inferior. Desta forma, é possível transportar o protótipo sem a necessidade de desfazer as conexões por cabos entre o Arduino e os motores. Sua fixação foi realizada por parafusos

Os dois servo motores foram posicionados paralelos entre si e parafusados nas laterais frontais da plataforma de MDF inferior. Também com a utilização de parafusos, foram fixados os braços mecânicos aos eixos de rotação dos servo motores.

Duas hastes de plástico, com 7,5 cm de comprimento foram utilizadas com a função de atuadores lineares. Uma de suas extremidades é fixada através de parafusos no braço mecânico do servo motor e a outra extremidade é parafusada na plataforma de MDF superior. Estas hastes são responsáveis por converter a rotação dos servos motores em movimento linear, transmitindo a força destes, à plataforma de MDF superior.

A miniatura de Fórmula 1 é um componente opcional e não interfere no funcionamento do protótipo, porém, tem extrema importância em fornecer compreensão visual da movimentação da estrutura mecânica. Desta forma, permite avaliar com clareza o funcionamento do protótipo como um todo. A miniatura foi fixada no topo da plataforma de MDF superior e consequentemente irá se mover de acordo com o movimento da plataforma.

#### **4. Metodologia**

O software SimTools foi configurado de acordo com o projeto eletrônico e mecânico construídos. A configuração foi feita através da parametrização de algumas seções da interface gráfica *Game Engine*, iniciando pelo menu *Axis Assignments* do software, onde foi definido o número de atuadores utilizados no protótipo e quantos eixos de movimentação eles irão simular ou emular.

No protótipo, foram utilizados dois atuadores, definidos no SimTools como *Axis1a* e *Axis2a*, combinados, eles são capazes de simular efetivamente apenas dois eixos de movimentação, *Pitch* e *Roll*, porém, também são capazes de emular outros três eixos de movimentação, *Heave*, *Sway* e *Surge*, que serão explicados na Figura 14 e Tabela 4 apresentadas no decorrer deste artigo.

É importante destacar, que o termo simular é utilizado para definir a representação verdadeira do movimento. Um exemplo seria caso o carro se incline para a direita no jogo, o protótipo se inclina da mesma maneira no mundo real. Já o termo emular é utilizado para definir representações alternativas dos movimentos. Um exemplo seria que ao realizar uma

frenagem no jogo, deveria ocorrer um deslocamento linear da estrutura mecânica, trazendo a sensação de inércia ao piloto. Porém, como não existe um atuador dedicado para este movimento, este eixo de movimentação é representado no mundo real de forma alternativa, inclinando levemente o protótipo para a frente e proporcionando uma sensação similar à frenagem verdadeira. As Figuras 12 e 13 abaixo, apresentam as parametrizações realizadas no SimTools:

| Home                         |         | (a) Axis Assignments |                  |    |                                  |     | (b) Axis Assignments |                  |               | <b>Axis Limiting</b> |                                         |              |    |              |  |  |
|------------------------------|---------|----------------------|------------------|----|----------------------------------|-----|----------------------|------------------|---------------|----------------------|-----------------------------------------|--------------|----|--------------|--|--|
|                              |         | <b>Game List</b>     |                  |    |                                  |     |                      |                  |               |                      | <b>Axis Type</b>                        |              |    |              |  |  |
| Axis<br><b>Assignments</b>   | Default |                      | $\sim$           |    | Load Default<br>Reset<br>Presets |     |                      |                  |               |                      | Generic 2D Basic<br>Plugin By - yobuddy |              |    |              |  |  |
|                              | Save    |                      | DOF <sub>1</sub> |    |                                  |     |                      | DOF <sub>2</sub> |               | DOF <sub>3</sub>     |                                         |              |    |              |  |  |
| Interface<br><b>Settings</b> |         | Dir                  | Force            |    | %                                | Dir | Force                |                  | $\frac{9}{6}$ | Dir                  | Force                                   |              | %  |              |  |  |
|                              | Axis1a  | Roll                 |                  | 80 |                                  |     | Pitch                |                  | 60            |                      | Heave                                   |              | 10 |              |  |  |
|                              | Axis2a  | Roll                 | $\vee$           | 80 | $\checkmark$                     |     | Pitch                | $\checkmark$     | 60            | - 1                  | Heave                                   | $\checkmark$ | 10 | $\checkmark$ |  |  |
| Output<br><b>Testing</b>     | Axis3a  | - 1                  |                  |    |                                  |     |                      |                  |               |                      |                                         |              |    |              |  |  |
|                              | Axis4a  |                      |                  |    |                                  |     |                      |                  |               |                      |                                         |              |    |              |  |  |
|                              | Axis5a  |                      |                  |    |                                  |     |                      |                  |               |                      |                                         |              |    |              |  |  |
|                              | Axis6a  |                      |                  |    |                                  |     |                      |                  |               |                      |                                         |              |    |              |  |  |

**Figura 12 – Parametrização dos eixos de movimentação Roll, Pitch e Heave. Fonte: O autor.**

| Home                         | (a) Axis Assignments                       |                          |       |                  |    |                       |     | (b) Axis Assignments |                  |    | <b>Axis Limiting</b> |     |                                      |                  |    |  |  |
|------------------------------|--------------------------------------------|--------------------------|-------|------------------|----|-----------------------|-----|----------------------|------------------|----|----------------------|-----|--------------------------------------|------------------|----|--|--|
|                              | Extra1 - Traction Loss<br><b>Game List</b> |                          |       |                  |    | Extra2 - NotUsed      |     |                      |                  |    |                      |     | Extra3 - NotUsed<br><b>Axis Type</b> |                  |    |  |  |
| Axis<br><b>Assignments</b>   |                                            | Live for Speed<br>$\sim$ |       |                  |    | Load Default<br>Reset |     |                      | Presets          |    | Generic 2D Basic     |     |                                      |                  |    |  |  |
|                              | Save                                       |                          |       | DOF <sub>4</sub> |    |                       |     |                      | DOF <sub>5</sub> |    |                      |     | Plugin By - yobuddy                  | DOF <sub>6</sub> |    |  |  |
| Interface<br><b>Settings</b> |                                            | Dir                      | Force |                  | %  |                       | Dir | Force                |                  | %  |                      | Dir | Force                                |                  | %  |  |  |
|                              | Axis1a                                     |                          | Sway  |                  | 30 |                       |     | Surge                |                  | 25 | $\checkmark$         |     |                                      |                  |    |  |  |
|                              | Axis2a                                     |                          | Sway  |                  | 30 |                       |     | Surge                | $\checkmark$     | 25 |                      |     |                                      |                  |    |  |  |
| Output<br><b>Testing</b>     | Axis3a                                     |                          |       |                  |    |                       |     |                      |                  |    |                      |     |                                      |                  |    |  |  |
|                              | Axis4a                                     |                          |       |                  |    | $\checkmark$          |     |                      |                  |    |                      |     |                                      |                  | v. |  |  |
|                              | Axis5a                                     |                          |       |                  |    |                       |     |                      |                  |    |                      |     |                                      |                  |    |  |  |
| <b>Tools</b>                 | Axis6a                                     |                          |       | $\checkmark$     |    |                       | п.  |                      |                  |    |                      |     |                                      |                  |    |  |  |

**Figura 13 – Parametrização dos eixos de movimentação Sway e Surge. Fonte: O autor.**

Para entender melhor como cada um dos eixos de movimentação atuam no modelo, podemos utilizar como referência a Figura 14 e a Tabela 4, abaixo:

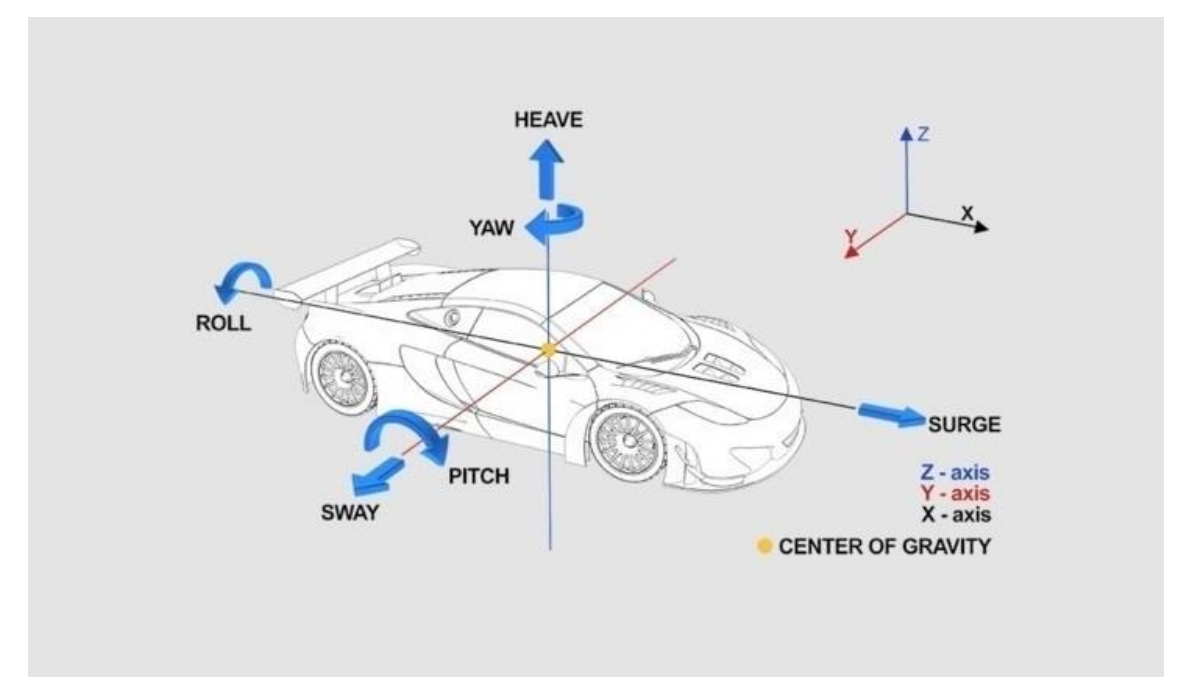

**Figura 14 – Imagem referencial dos eixos de movimentação. Fonte: XSimulator.**

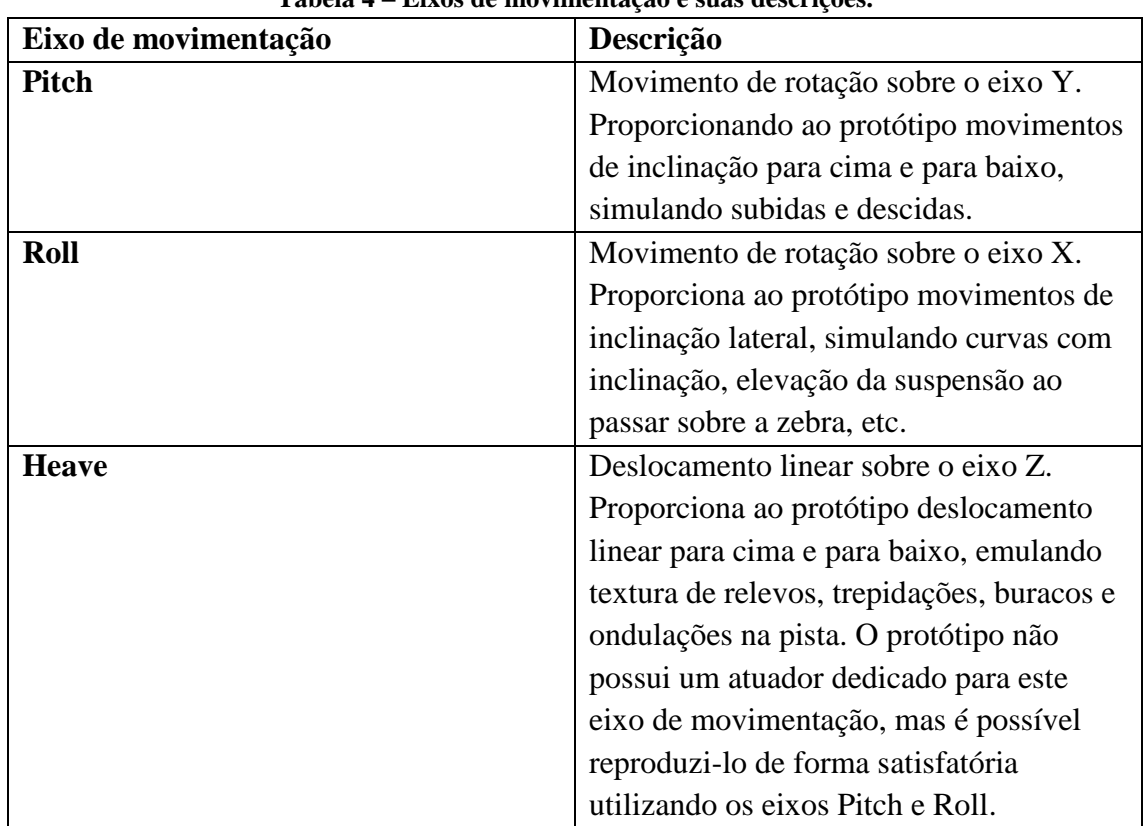

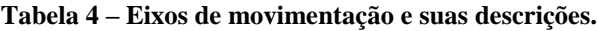

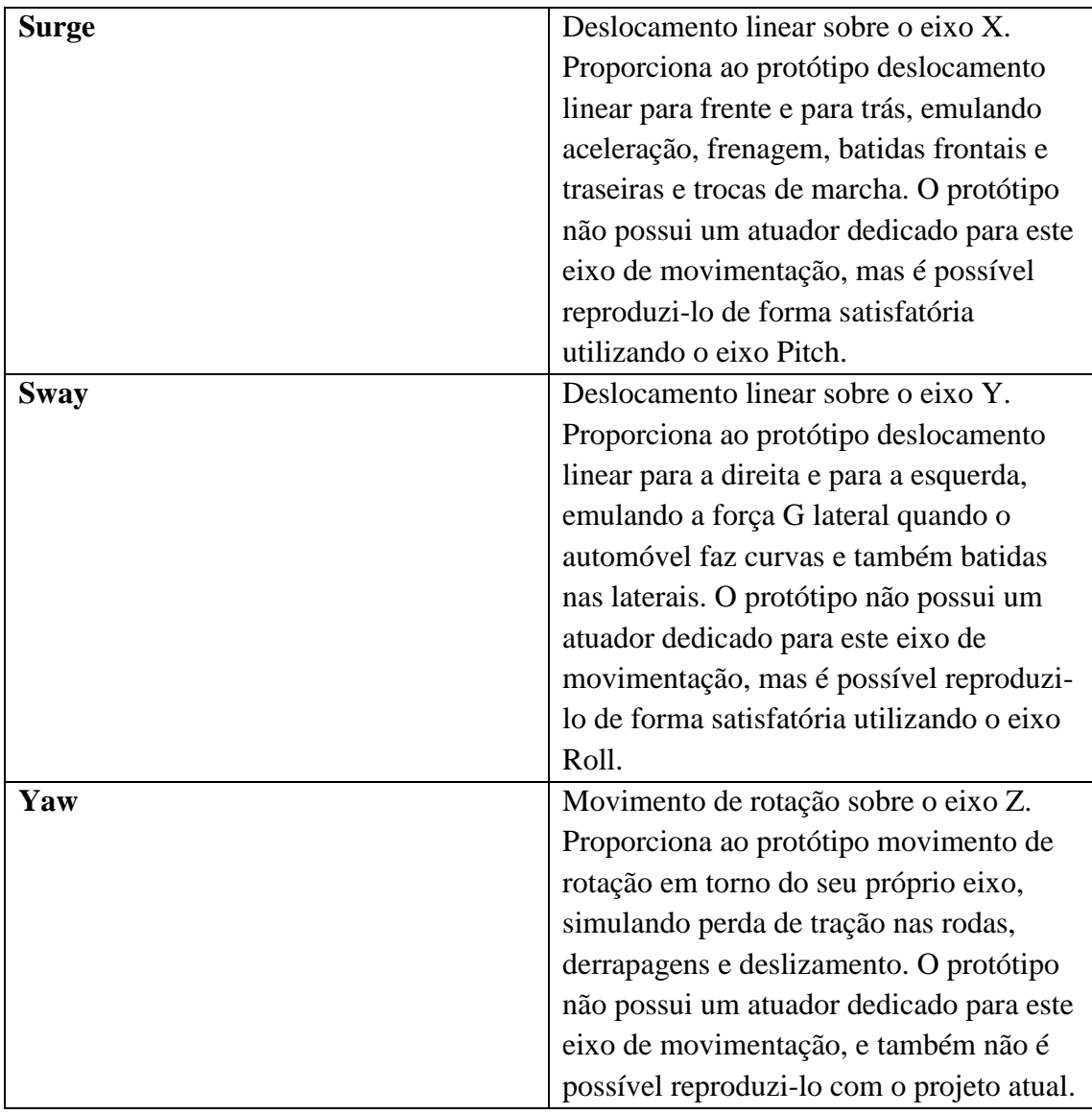

Após a parametrização dos eixos de movimentação, é necessário configurar outra seção da interface gráfica *Game Engine*, o menu *Interface Settings*. Este menu é responsável por realizar a comunicação com o Arduino. Nele definimos que os parâmetros do atuador *Axis1a* farão referência ao servo motor direito e os parâmetros do atuador *Axis2a* farão referência ao servo motor esquerdo. Também são parametrizadas as saídas de dados do software como é mostrado na Figura 15 abaixo:

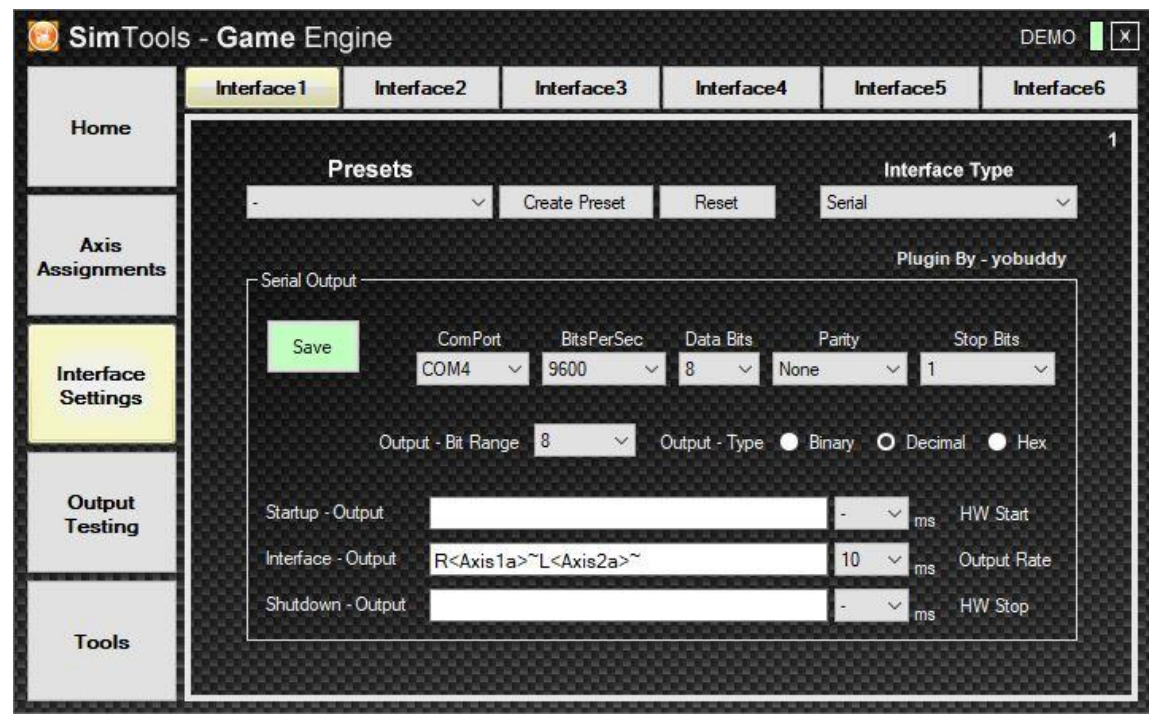

**Figura 15 – Parametrização dos eixos de movimentação Sway e Surge. Fonte: O autor.**

Para finalizar as configurações no SimTools, é necessário definir qual jogo de corrida será utilizado para a captura da telemetria do carro. Para cada jogo diferente, é necessário instalar um plugin específico, que realiza a captura de dados apenas para aquele determinado jogo. Utilizaremos o game *Live for Speed*, *freeware* e que possui plugin para uso com o SimTools.

A configuração de captura da telemetria é feita na interface gráfica *Game Manager*. Primeiramente é selecionado o jogo escolhido no menu *Game Selection* e depois indicamos o caminho para a captura de dados através da opção *Patch* e clicando no botão *Patch Game*, visualizado na Figura 16 a seguir. Em seguida, basta indicar o diretório onde o jogo foi instalado e o procedimento estará concluído.

Após indicar o diretório de instalação, a opção *Profile Editor* poderá ser configurada. Nesta interface, é possível visualizar quais dados de telemetria estão disponíveis no jogo e definir quais serão capturados, bem como a intensidade de transmissão destes dados. Como pode ser visto na Figura 17.

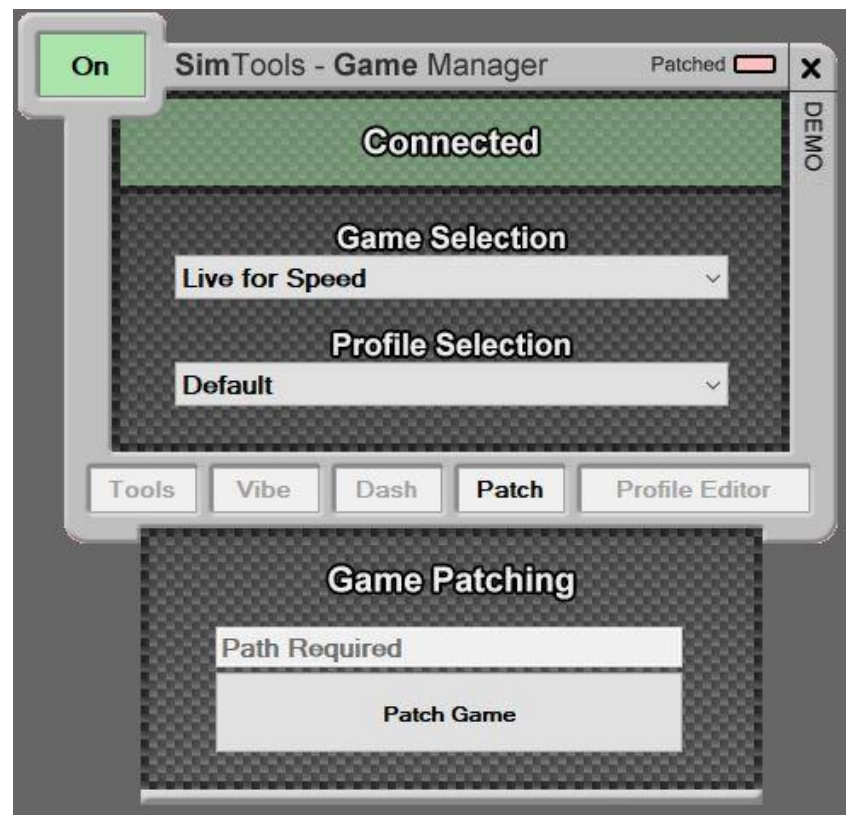

**Figura 16 – Configuração do Game Manager - Patch. Fonte: O autor.**

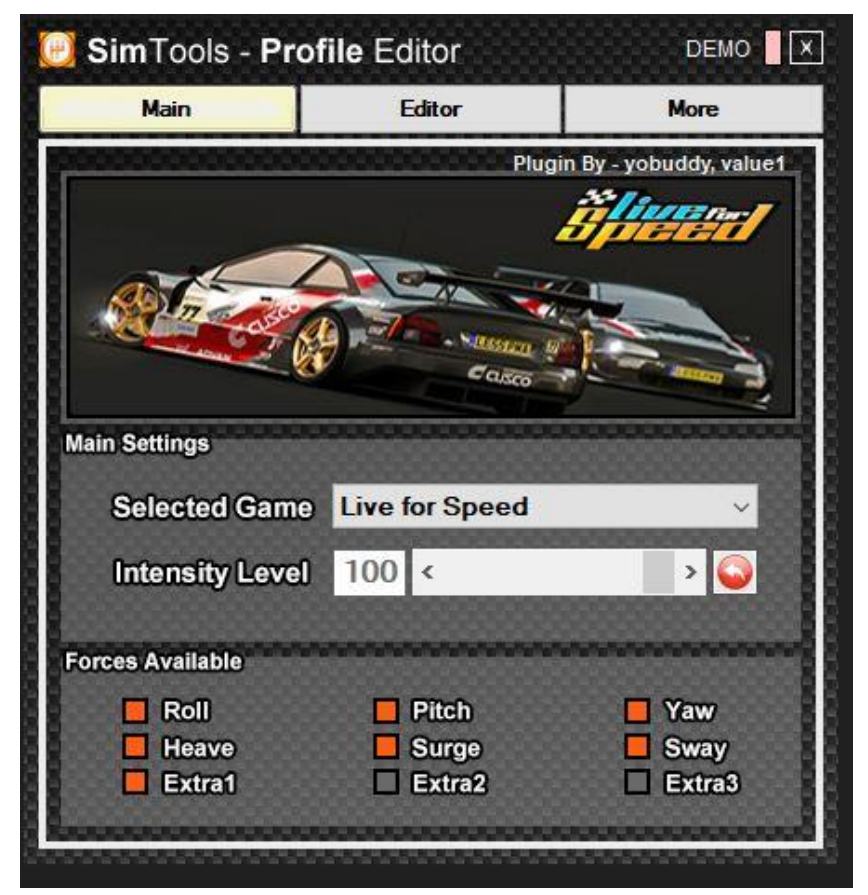

**Figura 17 – Configuração do Game Manager – Profile Editor. Fonte: O autor.**

Após finalizar as configurações do SimTools, o próximo passo é codificar o Arduino para receber e interpretar os dados enviados pelo software. Para executar tal ação, o Arduino deve ser conectado ao computador através de um cabo USB. Para codificá-lo, é utilizado um ambiente de programação próprio, o Arduino IDE, que pode ser instalado gratuitamente. Após o carregamento do código, não há necessidade de manter a IDE em funcionamento, pois o mesmo fica salvo na memória do Arduino. Abaixo, na Figura 18, podemos ver uma parte do código utilizado:

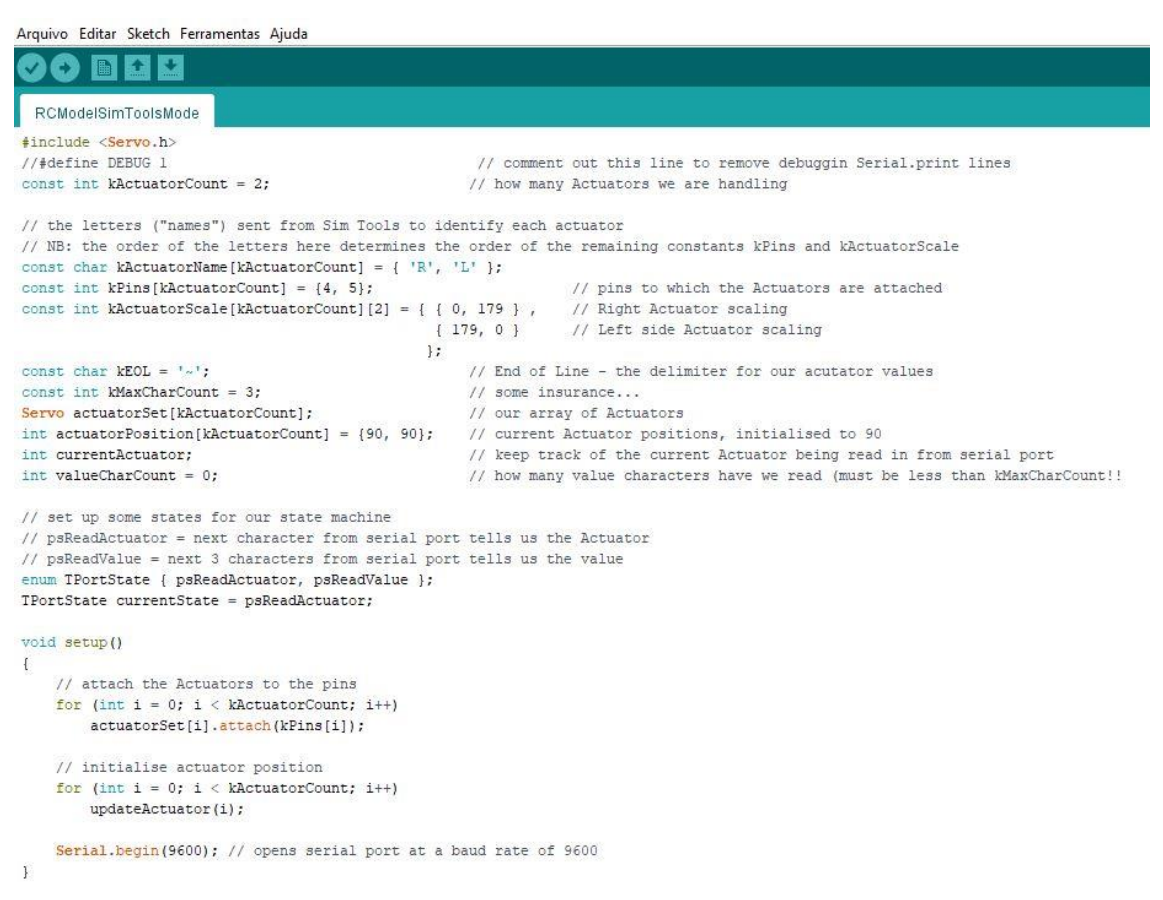

**Figura 18 – Amostra do código utilizado no Arduino. Fonte: O autor.**

Para que o Arduino se comunique com os servo motores, devem ser conectados através dos jumpers. Cada servo motor possui três conexões, uma de alimentação (cabo vermelho), uma de sinal (cabo laranja) e uma de aterramento (cabo marrom). O Arduino UNO R3 dispõe apenas de uma saída de 5V, utilizada para alimentação, portanto para evitar a necessidade do uso de um *protoboard*, foi realizada uma emenda num dos jumpers, criando um cabo em formato T, que permitiu a conexão de dois servo motores, numa única saída de alimentação de 5V. Os cabos de sinal foram conectados às portas digitais 4 e 5, que foram definidas no código utilizado no Arduino. Os cabos de aterramento, foram ligados às portas GND. O diagrama de conexões entre o Arduino e os servo motores pode ser visto na Figura 19, abaixo:

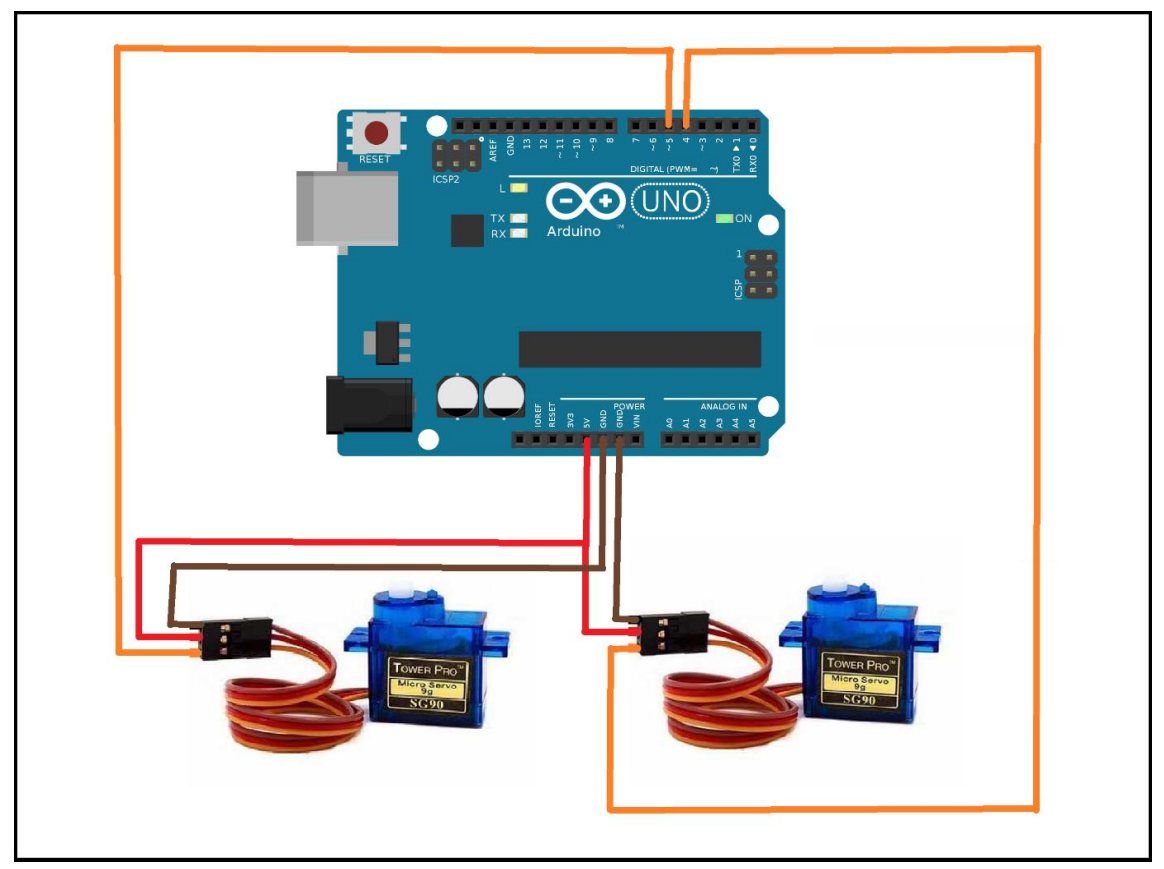

**Figura 19 – Diagrama de conexões entre o Arduino e os servo motores. Fonte: O autor.**

#### **5. Funcionamento do Protótipo**

O funcionamento do protótipo como um todo, se dá a partir da configuração e conexão entre software, projeto eletrônico e projeto mecânico. Para testar o funcionamento dos eixos de movimentação, o SimTools possui a opção *Output Testing*, que faz parte da interface gráfica *Game Engine*. A função principal desta opção, é verificar o funcionamento de cada um dos eixos de movimentação de forma individual, evitando que algum problema ocorra durante a utilização efetiva do protótipo, onde a todos os eixos de movimentação serão utilizados simultaneamente. Para realizar os testes, basta clicar no botão *Turn On* e utilizar as barras de rolagem para movimentar cada um dos eixos.

Após realizar os testes individuais e verificar o funcionamento correto de cada um dos eixos de movimentação, basta abrir o jogo *Live for Speed*, para utilizar o protótipo. Um vídeo demonstrando o funcionamento completo, pode ser encontrado na seguinte URL: https://youtu.be/\_vVuIUErsw8. Abaixo, podem ser visualizadas a Figura 20 que exibe a opção *Output Testing* e a Figura 21, que exibe uma captura de tela do vídeo demonstrando o funcionamento do protótipo:

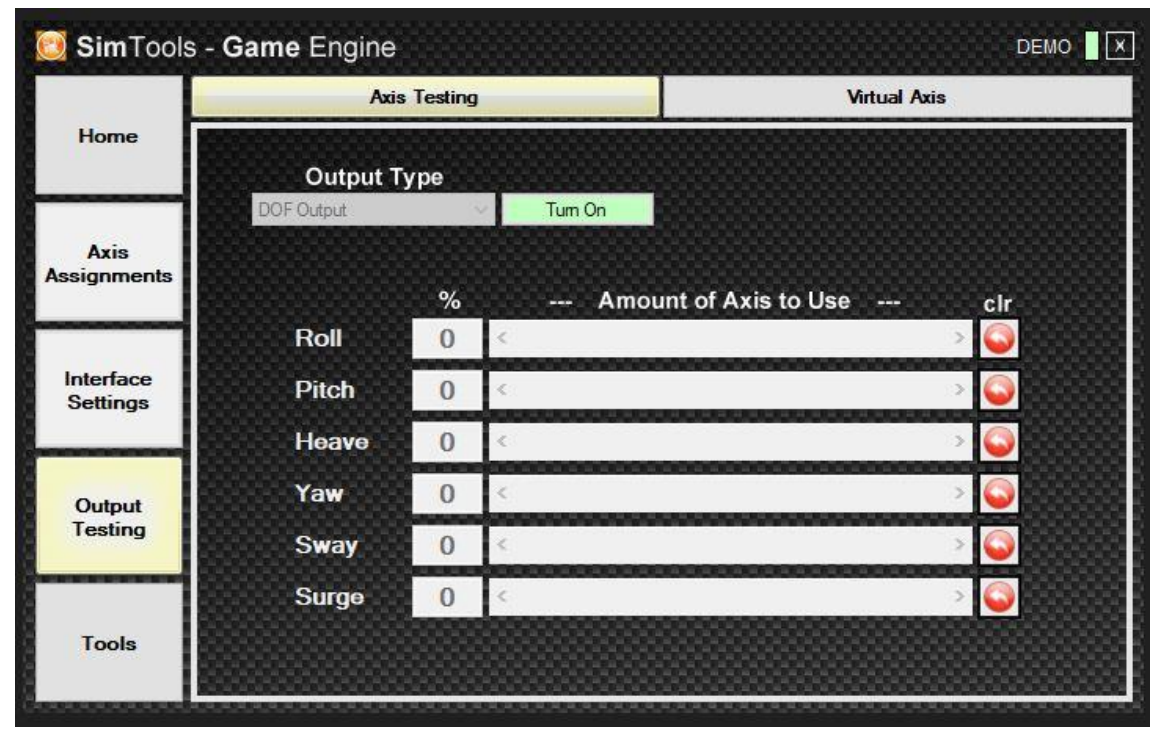

**Figura 20 – Interface da opção Output Testing. Fonte: O autor.**

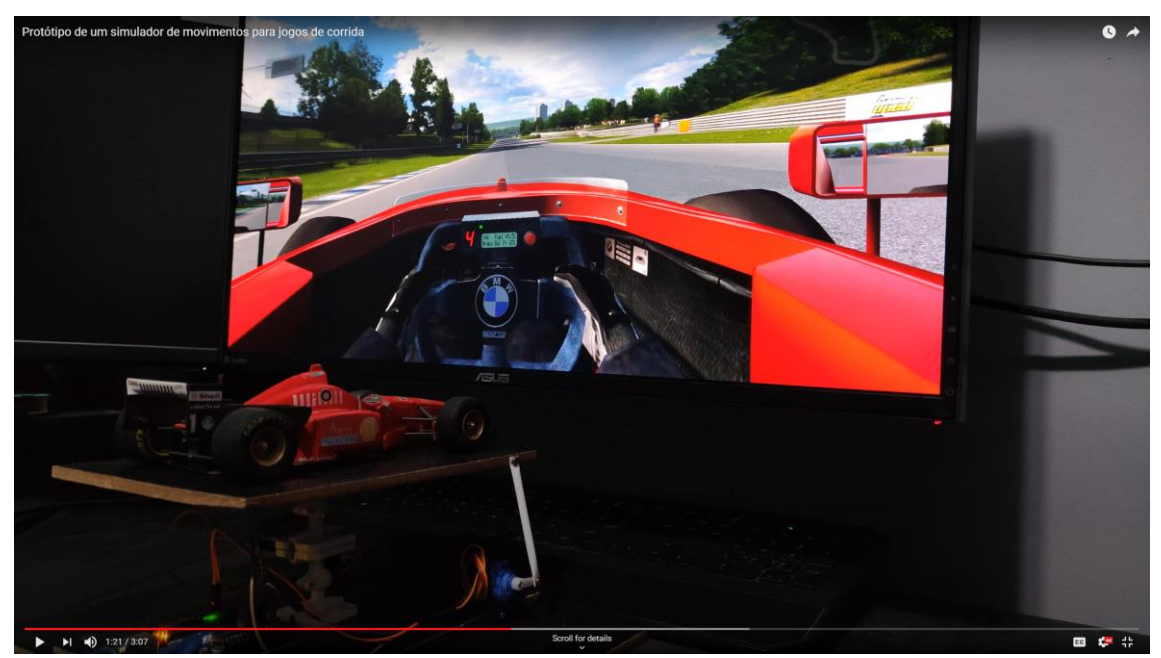

**Figura 21 – Captura de tela do vídeo, demonstrando o funcionamento do protótipo. Fonte: O autor.**

### **6. Resultados e discussões**

O protótipo cumpriu os requisitos estabelecidos para o projeto e seu funcionamento correspondeu ao esperado. O SimTools demonstrou ser capaz de realizar a captura da telemetria do jogo *Live for Speed* e permitiu a parametrização de todos os eixos de

movimentação presentes no protótipo. A comunicação com o Arduino, também ocorreu de forma eficiente, pois, não foi possível detectar nenhum tipo de atraso nas transmissões dos dados movimento para os servo motores, o que demonstra que a placa controladora supriu as necessidades de forma adequada. O design elaborado para a estrutura mecânica, utilizou apenas materiais de baixo custo e fácil aquisição, proporcionando ao protótipo uma estrutura capaz de representar os movimentos de um automóvel.

Unindo o software, projeto eletrônico e projeto mecânico, o protótipo foi testado de forma plena com o jogo *Live for Speed*, e foi possível constatar que com a utilização de apenas dois eixos de movimentação efetivos, *Pitch* e *Roll,* o mesmo foi capaz de simular de forma satisfatória os movimentos de um automóvel, incluindo também os eixos emulados *Heave*, *Sway* e *Surge*. As nuances da pista, como inclinações, ondulações e a zebra, puderam ser observadas de forma clara na movimentação da plataforma, bem como as forças atuantes sobre o carro durante as curvas, aceleração, frenagem e colisões.

#### **7. Conclusões**

O protótipo foi construído de acordo com os requisitos e através do seu funcionamento, foi possível observar a simulação dos movimentos de um automóvel de um jogo de corrida. A construção foi realizada utilizando materiais de baixo custo para os projetos mecânico e eletrônico, totalizando um valor aproximado de 200 reais, com exclusão da miniatura de Fórmula 1, que se trata de um item de coleção e possui valor variável para sua aquisição. É possível concluir, que o protótipo desenvolvido pode ser utilizado como base para um projeto futuro, em tamanho real. Também foram identificados pontos de melhoria durante o desenvolvimento, porém, seria necessária uma mudança no escopo e aquisição de novos componentes, aumentando consideravelmente o custo do projeto.

#### **8. Trabalhos Futuros**

Durante o desenvolvimento do protótipo, foi possível observar um ponto de melhoria, que iria trazer um nível extra de autenticidade à simulação dos movimentos de um automóvel. A adição de um terceiro servo motor, para atuar no eixo de movimentação *Yaw*. Esta adição proporcionaria ao protótipo o movimento de rotação em torno do seu próprio eixo, simulando perda de tração nas rodas, derrapagens e deslizamento. Para que esta melhoria pudesse ser incluída, seria necessário planejar um novo projeto mecânico, que permita o movimento de rotação, bem como a aquisição de componentes extras para a composição da estrutura.

Outro ponto de destaque, é que uma das propostas iniciais para o desenvolvimento deste projeto, foi a possibilidade de construir um protótipo em miniatura, que pudesse servir como base para o desenvolvimento futuro de um simulador de movimentos em tamanho real. Tendo em vista o funcionamento adequado do protótipo, a ideia se mostra viável e poderia seguir os mesmos padrões de design implementados na miniatura. Porém, para prosseguir, será necessário aprofundar os estudos da parte mecânica e eletroeletrônica, pois na construção de um protótipo em tamanho real, alguns fatores que podem ser negligenciados na miniatura, possuem extrema importância para o funcionamento e também para a segurança. A potência dos motores, resistência dos materiais e capacidade da estrutura para sustentar o peso de um jogador adulto, são itens que necessitam de atenção e dimensionamento adequado, para que o funcionamento do simulador não seja comprometido.

# **REFERÊNCIAS**

MENDES, Jaqueline. **Indústria de games cresce e se profissionaliza cada vez mais.** 16 out. 2019. Disponível em:

https://www.em.com.br/app/noticia/economia/2019/10/16/internas\_economia,1093076/indust ria-de-games-cresce-e-se-profissionaliza-cada-vez-mais.shtml. Acesso em: 10 ago. 2021.

CRAVO, Edilson. **O que é um Servo Motor, como funciona e quais as vantagens?** Disponível em: https://blog.kalatec.com.br/o-que-e-servo-motor/. Acesso em: 10 ago. 2021.

XSIMULATOR: **Simtools complete Documentation.** Disponível em: https://www.xsimulator.net/simtools-complete-documentation/. Acesso em: 10 ago. 2021.

ARDUINO: **Software Downloads.** Disponível em: https://www.arduino.cc/en/software/. Acesso em: 10 ago. 2021.

ARDUINO: **Documentation.** Disponível em: https://www.arduino.cc/reference/en/. Acesso em: 10 ago. 2021.

ORSOLIN, Denver Marques; RAMPELOTTO, Eduardo R.. **Simulador de Direção com Três Graus de Liberdade.** 2010.

CHILDRESS, Robert. **Motion Platform Video Game Racing and Flight Simulator.** 2012.

NODARI, Christine Tessele; VERONEZ, Mauricio Roberto; BORDIN, Fabiane; JR, Luiz Gonzaga da Silveira; DE OLIVEIRA, Maurício Castilhos; LAROCCA, Ana Paula Camargo; FRAMARIM, Carlo. **Avaliação do Realismo e da Sensação de Mal Estar (Simulator Sickness) no Uso de Simulador Imersivo de Direção.** 2017.

SIAM, M. F. Mohd; BORHAN, N.; SUKARDI, A.. **Driving Simulator Development with Two Degrees of Freedom Motion for Driver Behavior Study**. 2017.

LO, Patrick K.; DIETRICH, Robert A.. **Portable and Compact Motion Simulator.** 1999.